# **eset** SECURE AUTHENTICATION

# **SET UP 2-FACTOR AUTHENTICATION IN 10 MINUTES**

Want to gain secure access to your company data in no time at all? ESET Secure Authentication deploys in under 10 minutes and lets your clients or employees enjoy super-easy, secure access from anywhere. Follow the guide to enable Push Authentication for accessing a VPN.

#### YOU CAN USE ESET SECURE AUTHENTICATION FOR:

- Securing access to a VPN
- Protecting 'sign in' to Windows or macOS
- Cloud services such as Office365 or Google Apps
- Securing access to Outlook Web App
- Remote Desktop Protocol (RDP)
- RADIUS-based sevices, SharePoint and others

## **5 QUICK STEPS TO PROTECT YOUR VPN**

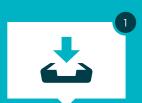

#### **Run the ESET Secure Authentication Installer**

- Run the installer
- Select all allowed components
- Finish the installation

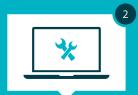

#### **Set up ESET Secure Authentication**

- Launch ESET Secure Authentication web console
- Enter your license details
- Set up the ESET Secure Authentication RADIUS Server

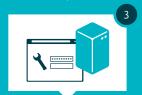

#### **Configure your VPN**

• Configure your VPN device for two-factor authentication

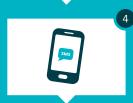

### **Enable users**

- Select or add users in the web console (depending on whether users are synced with Active Directory)
- Send application to users
- User receives a text message and the application installs in a click

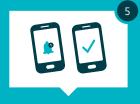

#### This is how your users now safely connect to the VPN:

- Connect to your VPN
- Submit your VPN password
- Approve push notification on your mobile to complete secure login automatically

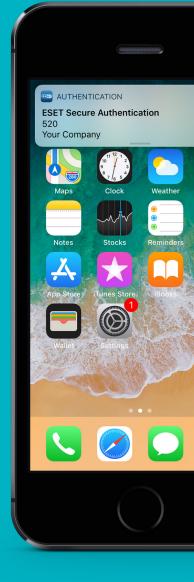

#### **WORKS WITH:**

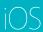

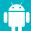

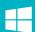